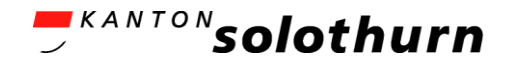

# Stipendienportal [Link](https://berufsbildungsportal.ch/sti-services?state=SO&appcatalog=public) Kurzanleitung Registration

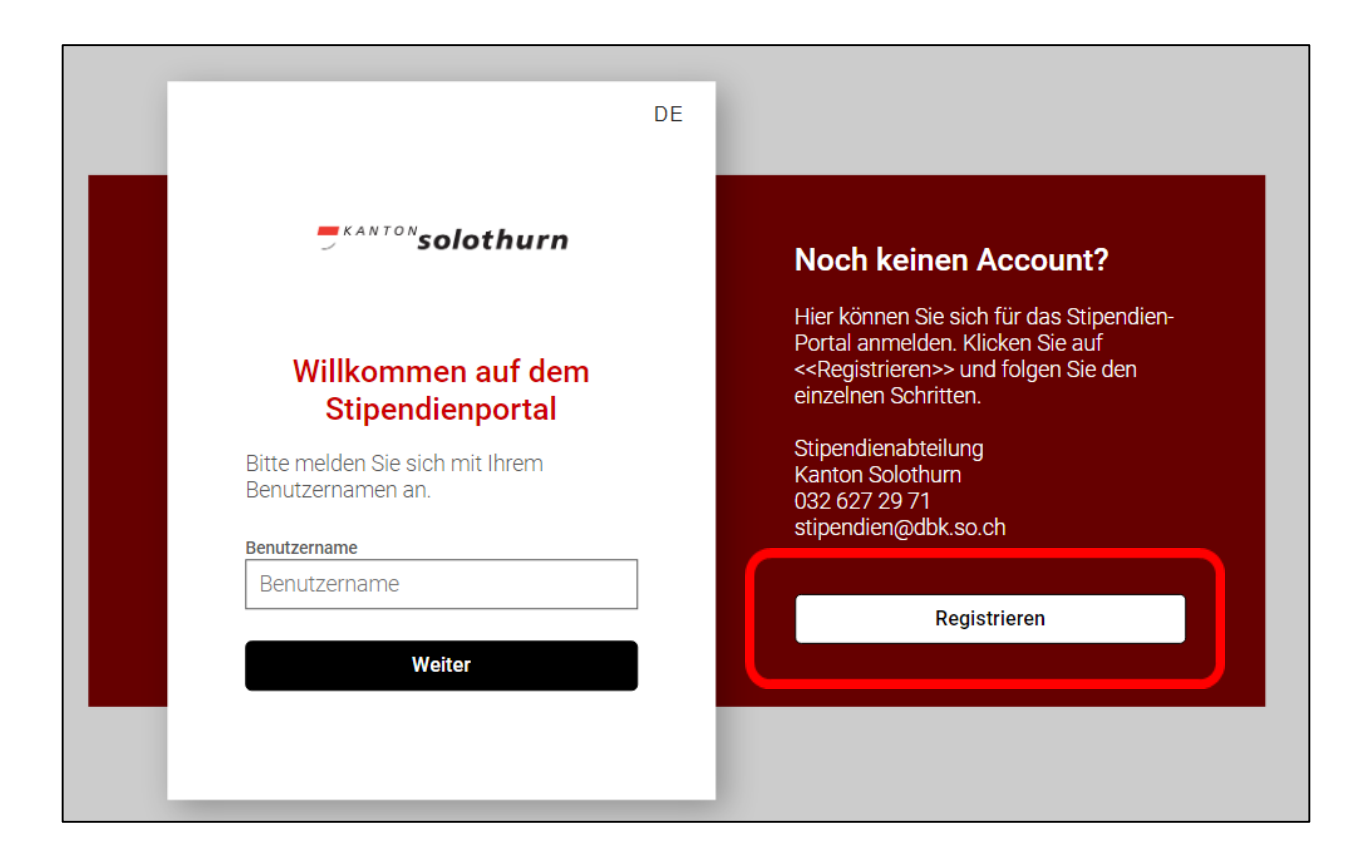

### Link für Registrierung: <https://berufsbildungsportal.ch/sti-services?state=SO&appcatalog=public>

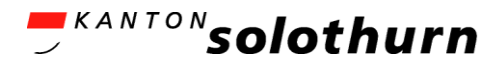

**DE** 

#### **Bereits registriert?**

Wenn Sie bereits einen Account besitzen, brauchen Sie sich nicht erneut zu registrieren. Klicken Sie unten auf 'Login' und geben Sie ihre Benutzerdaten ein, um Zugriff auf die Programme zu erhalten.

Login

## <sup>KANTO</sup>"solothurn Registrierung Bitte geben Sie Ihre Informationen ein. Vorname Vorname Name Name Mail Mail **Weiter**

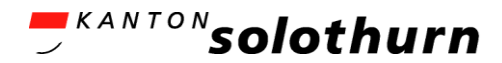

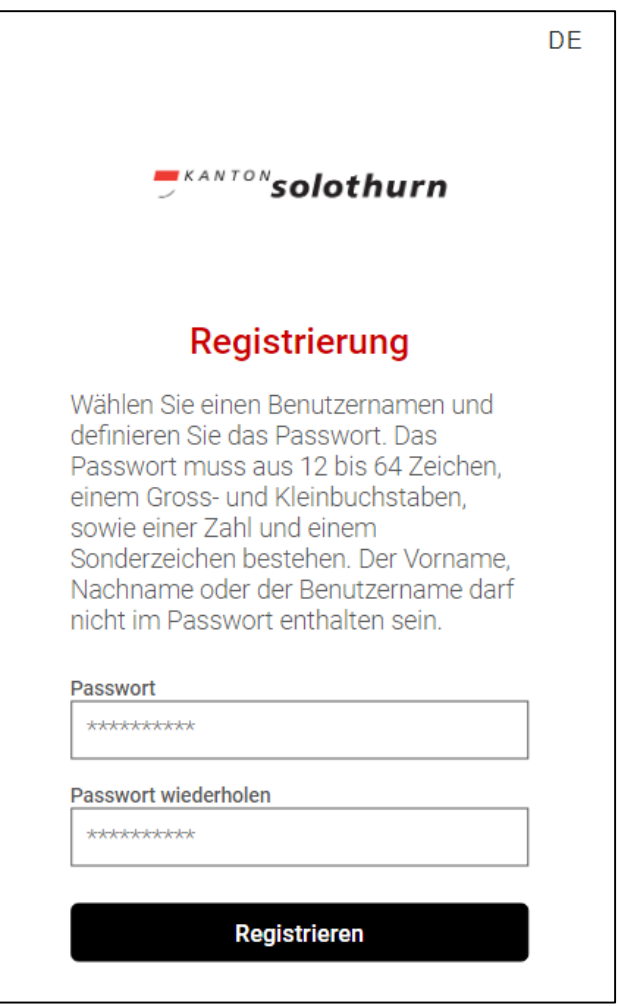

Als Benutzername wird automatisch die E-Mail-Adresse verwendet. Es muss kein Benutzername mehr ausgewählt werden.

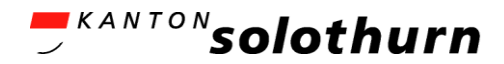

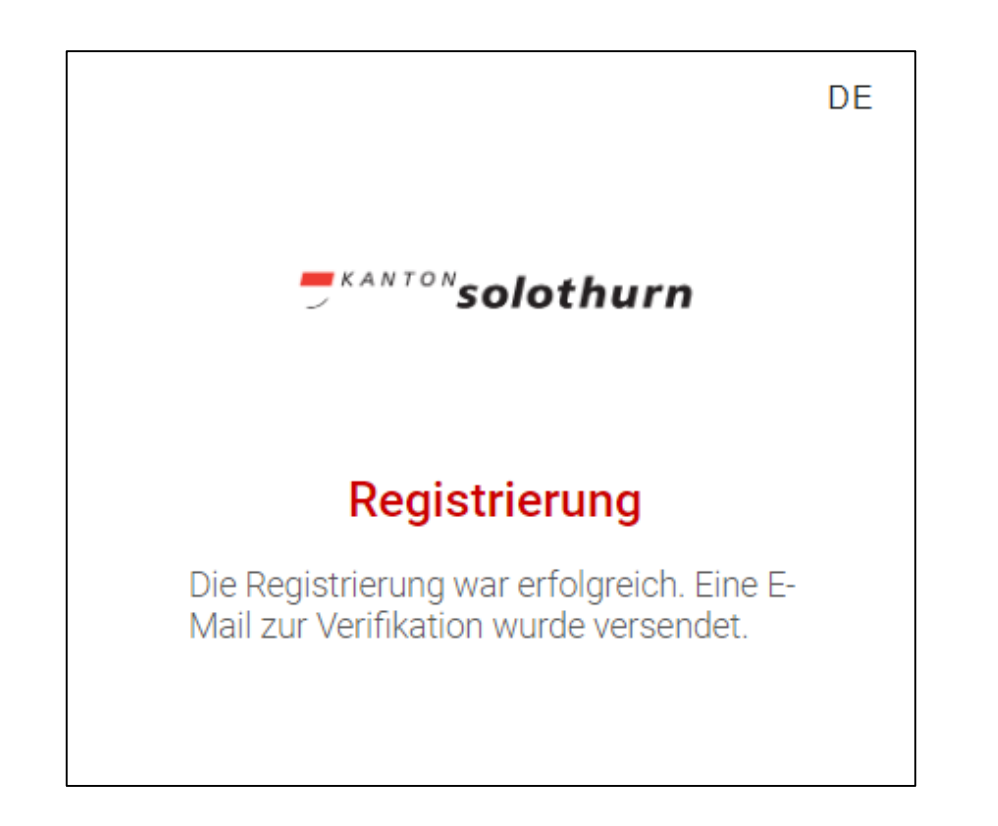

Gehen Sie zu Ihrem E-Mail-Account. Die E-Mail sollte grundsätzlich innert kürzester Zeit zugestellt werden.

*Es ist aber auch möglich, dass sich die E-Mailzustellung verzögert und erst am nächsten Tag eingeht.*

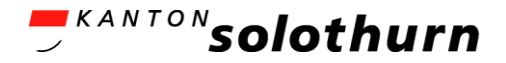

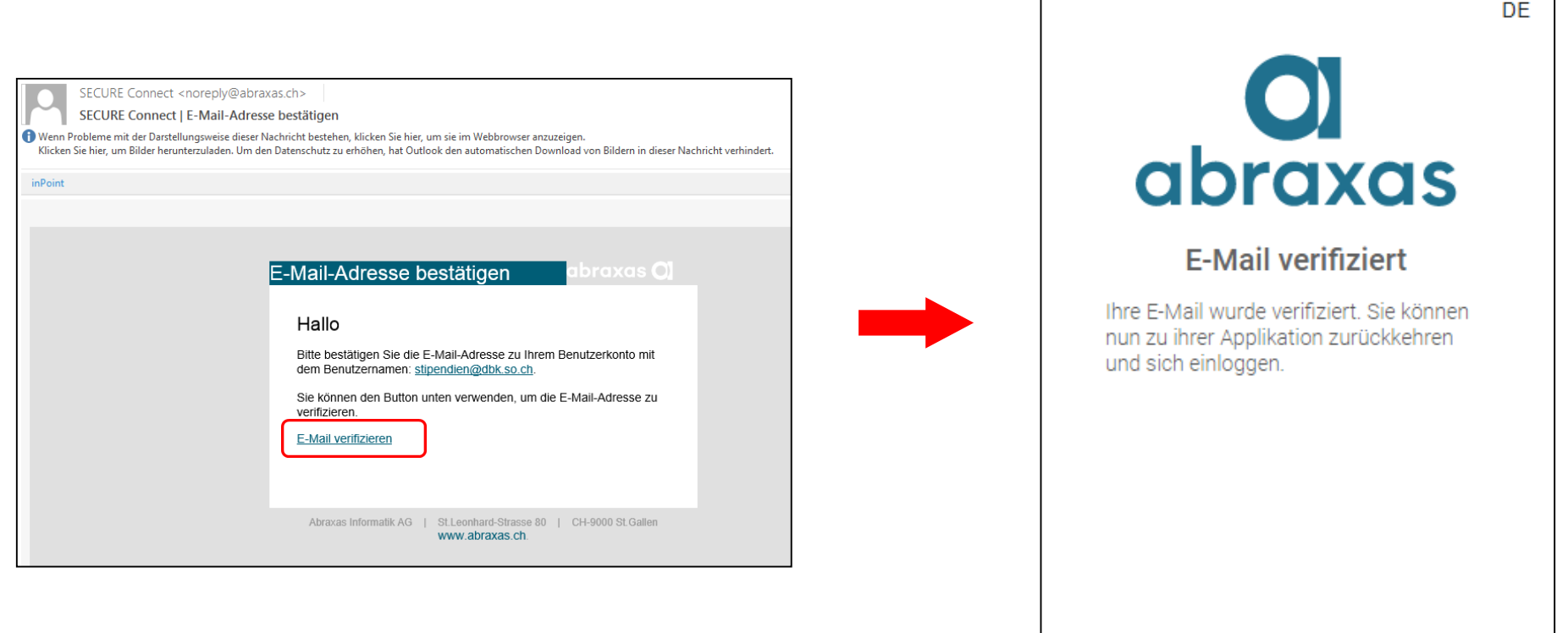

Nach dem Abschluss der Registrierung müssen Sie den Browser schliessen und den [Link zum Stipendienportal](https://berufsbildungsportal.ch/sti-services?state=SO&appcatalog=public) nochmals neu laden.

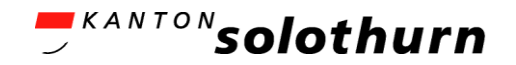

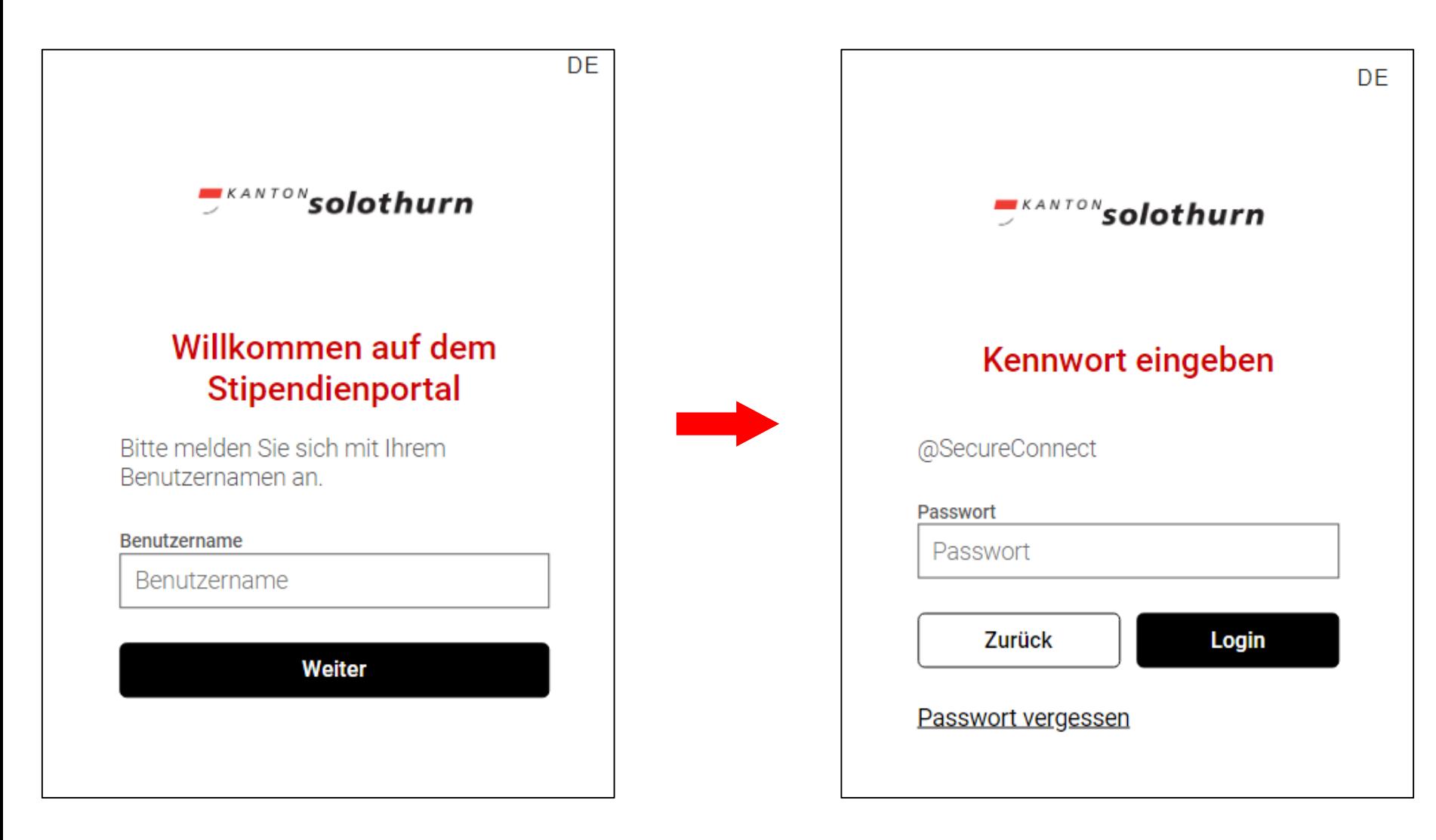

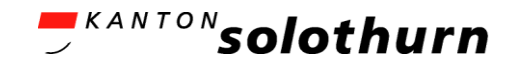

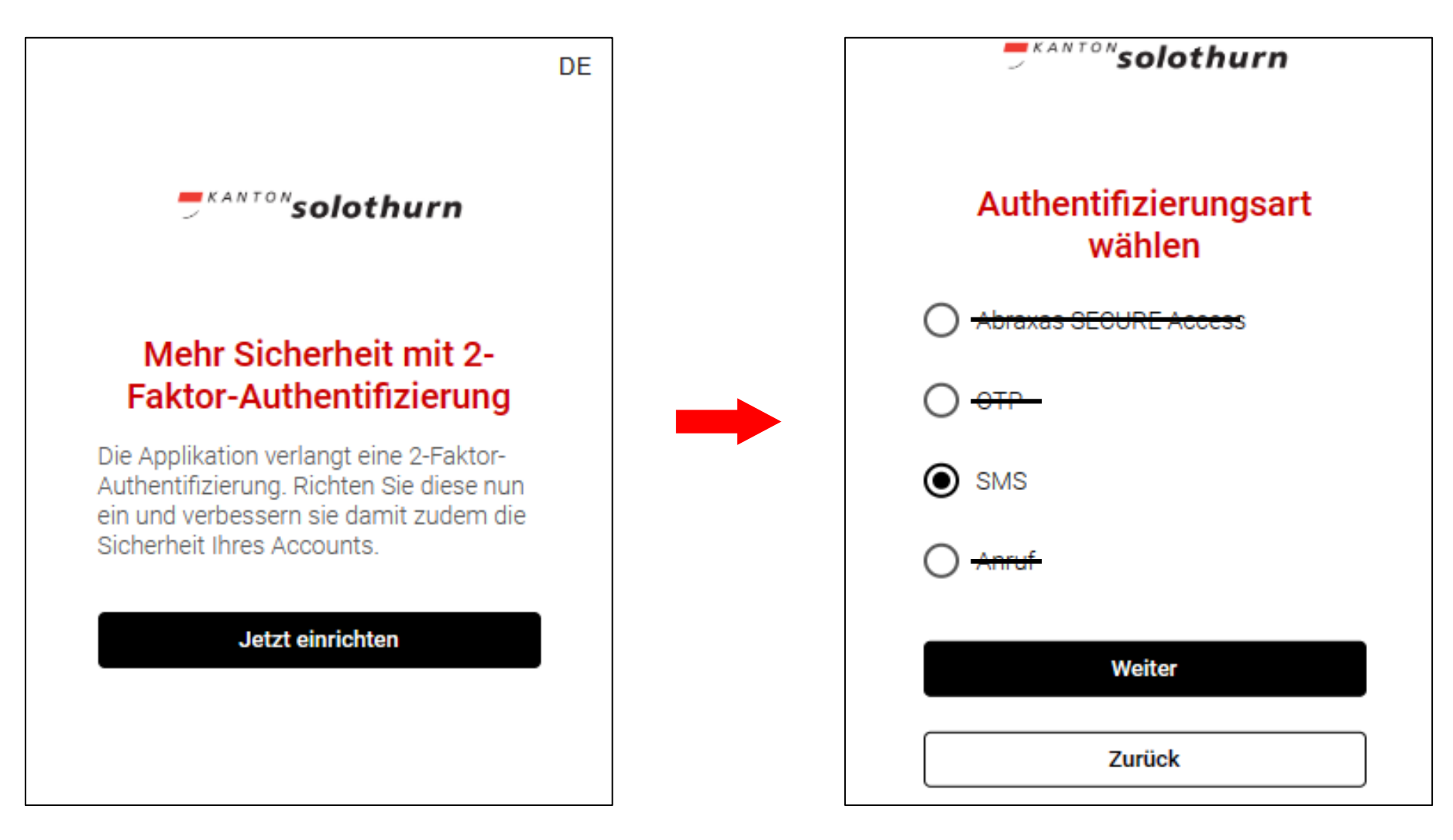

#### Es ist nur SMS als Authentifizierungsart zu wählen.

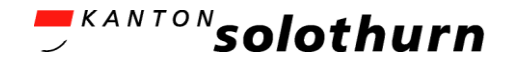

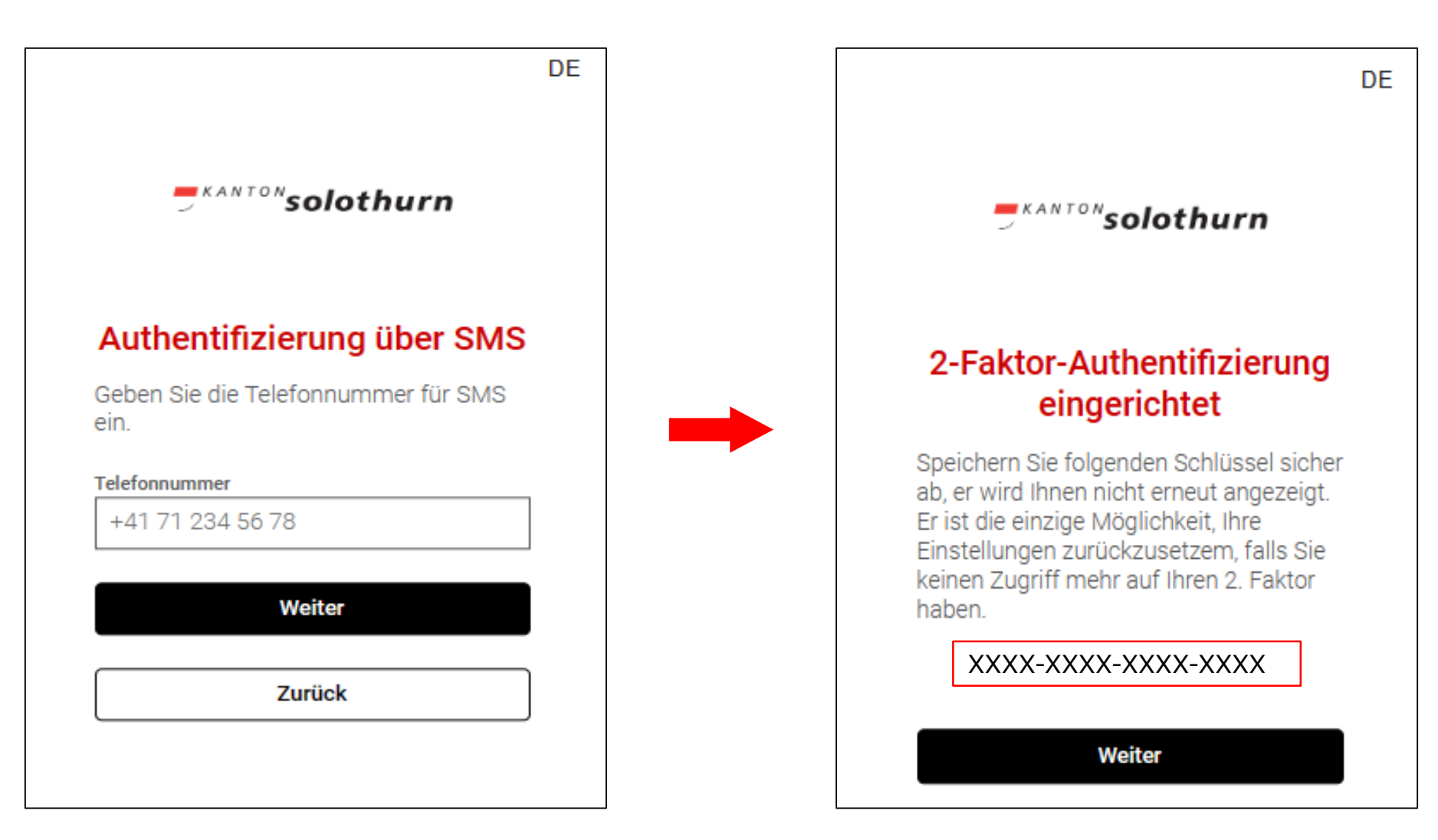

#### Es erfolgt jetzt der direkter Einstieg ins Portal.

Sie erhalten noch eine E-Mailmitteilung, dass der SMS-Multifaktor zum Benutzerkonto hinzugefügt wurde.

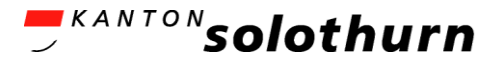

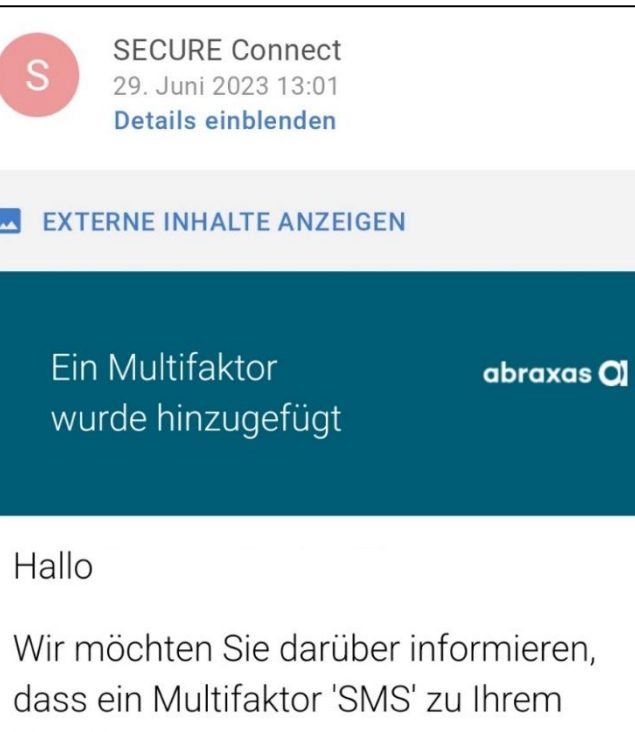

Wir möchten Sie darüber informieren, dass ein Multifaktor 'SMS' zu Ihrem Benutzerkonto hinzugefügt wurde.

Falls dies ein Fehler ist, oder Sie denken, dass diese Änderung ohne Ihre Erlaubnis getätigt wurde, informieren Sie bitte den zuständigen Administrator, oder den Anbieter des Dienstes, den Sie nutzen.

Besten Dank.

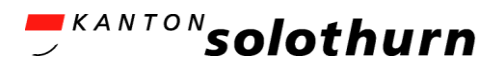

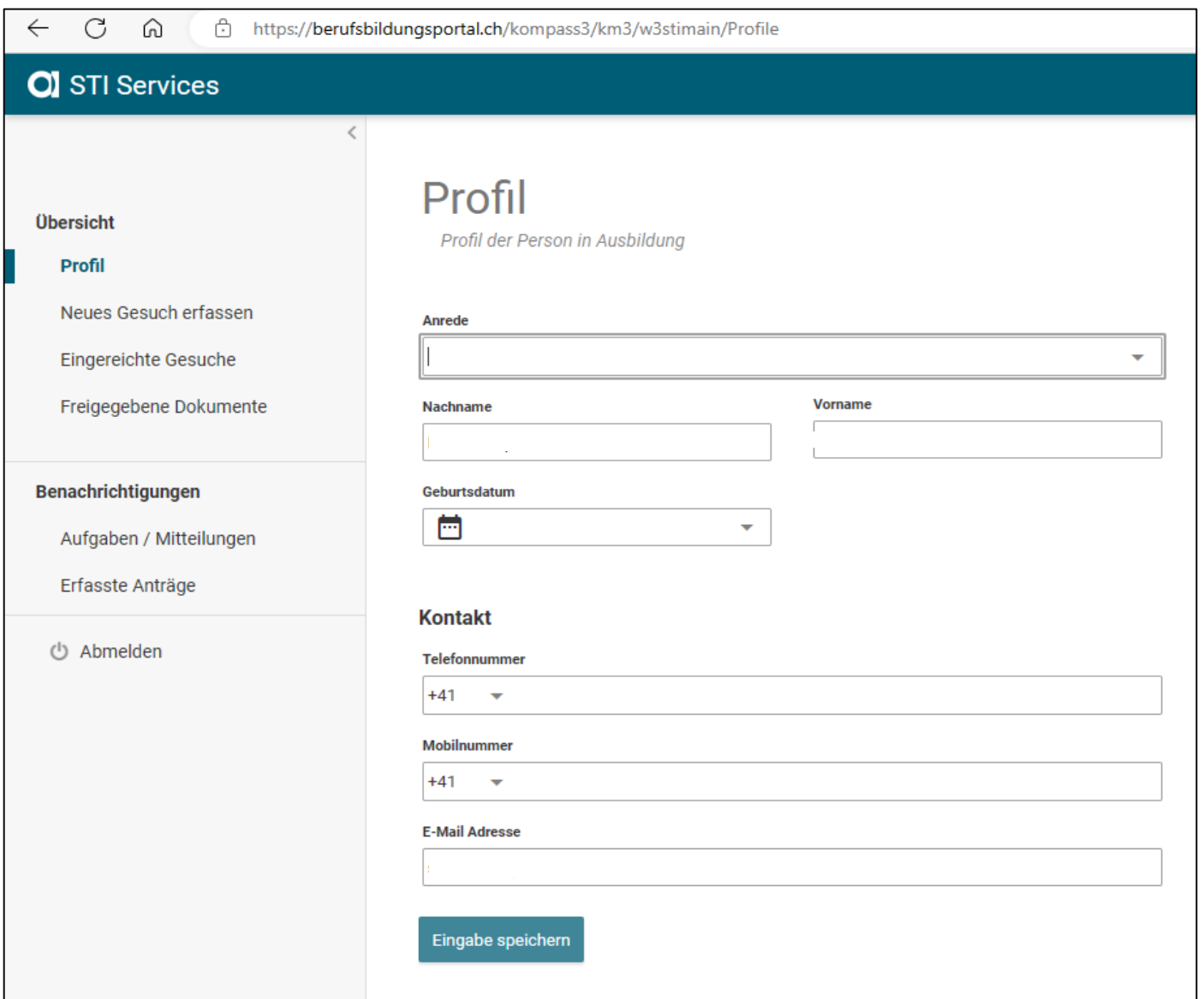

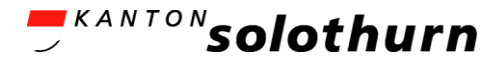

#### Beachten Sie bei der Online-Erfassung bitte die jeweiligen Erklärungen und Hilfestellungen / Info-Buttons auf den Seiten.

Sollten Sie bei der Registration oder Online-Erfassung nicht weiterkommen, nehmen Sie bitte mit uns telefonisch oder per E-Mail Kontakt auf.

Bei Fehlermeldungen bitte wir Sie, uns einen Printscreen davon zu schicken, damit wir diese mit unserem EDV-Anbieter anschauen und beurteilen können. Besten Dank.

#### Departement für Bildung und Kultur

Stipendienabteilung Kreuzackerstrasse 1 Postfach 4502 Solothurn

Telefon 032 627 29 71 [stipendien@dbk.so.ch](mailto:stipendien@dbk.so.ch) [so.ch](https://www.so.ch/)